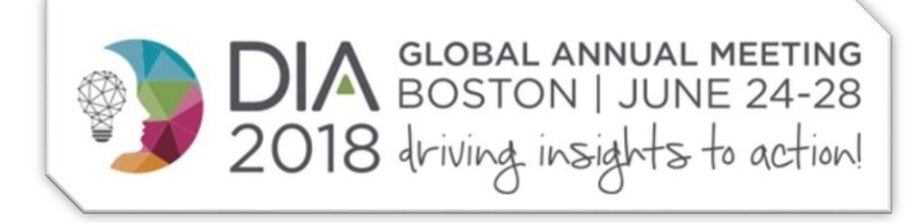

# **PollEverywhere**

#### A Guide to Adding Interactive Questions to Your Presentation

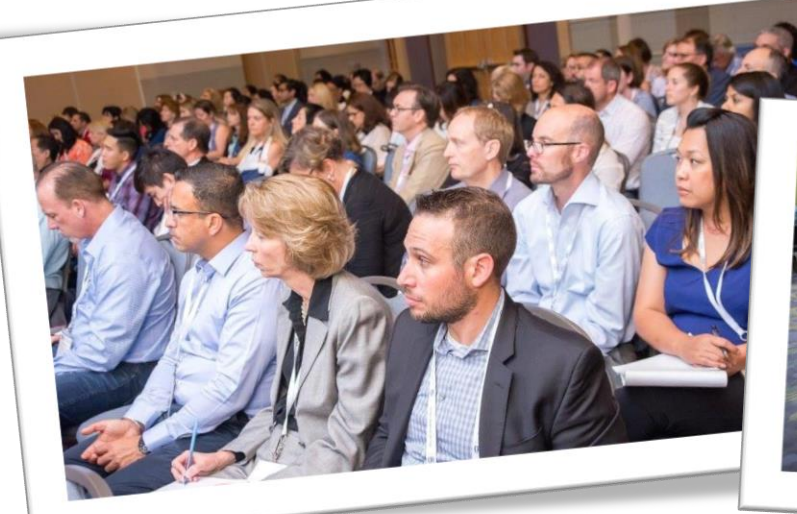

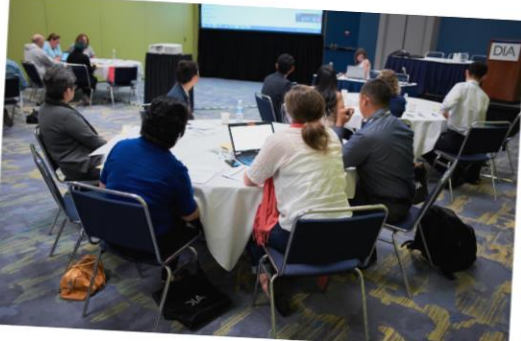

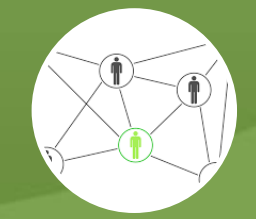

### A New Way to Approach Session Planning

## Give as much attention to PARTICIPATION as you do to information

Conferences have grown beyond attending just to listen to someone speak; we have the internet for that. Instead, face-to-face events should be about engagement, participation, and discussion, as a means to learn beyond listening to information

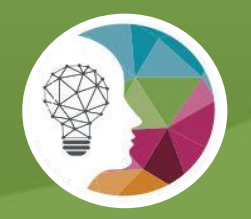

*Poll Everywhere transforms one-sided presentations into two-way conversations with the audience. This web-based audience response system lets you embed interactive activities directly into your presentation. The audience responds on the web or via SMS texting on their phones.*

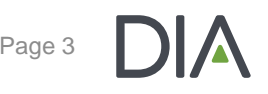

#### How Do I Add Questions to My Presentation?

#### **Step 1**

Choose from a large variety of question types, including multiple choice, open response, live word clouds, clickable images, up and down voting for Q&A, and rank order. Questions can include images and emojis.

**Step 2** Provide your interactive questions to DIA. DIA will convert your questions into polling PowerPoint slides.

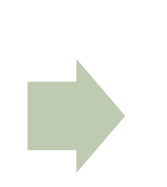

**Step 3** Insert polling PowerPoint slides into final slide deck where you want them to appear in your presentation.

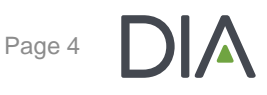

#### Step 1: Choose your poll type

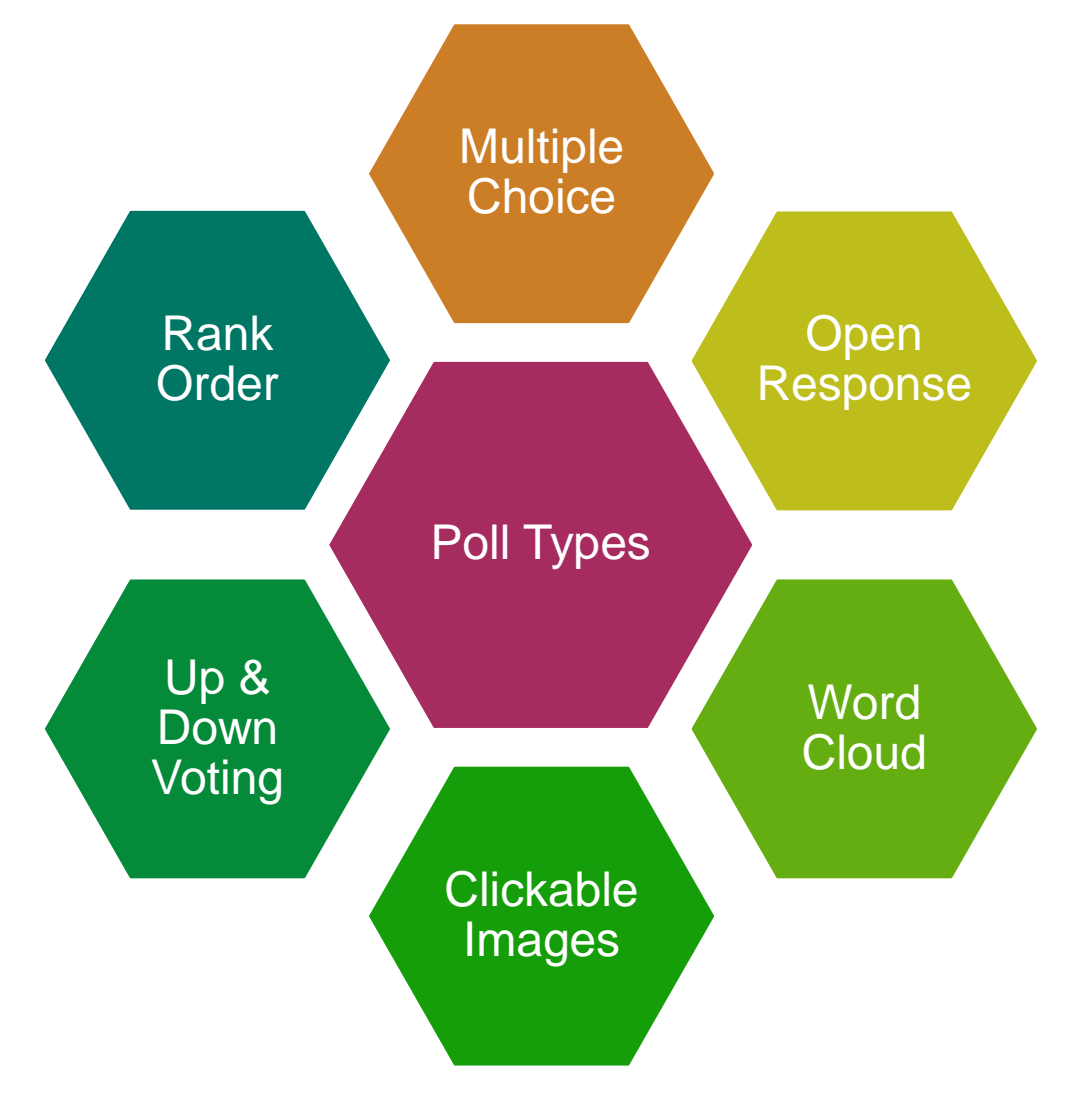

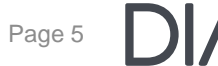

#### Multiple Choice

*The audience chooses from the response options you provide (for example a choice of either true or false.) You can also upload images to serve as response options and indicate a correct answer (if applicable).* 

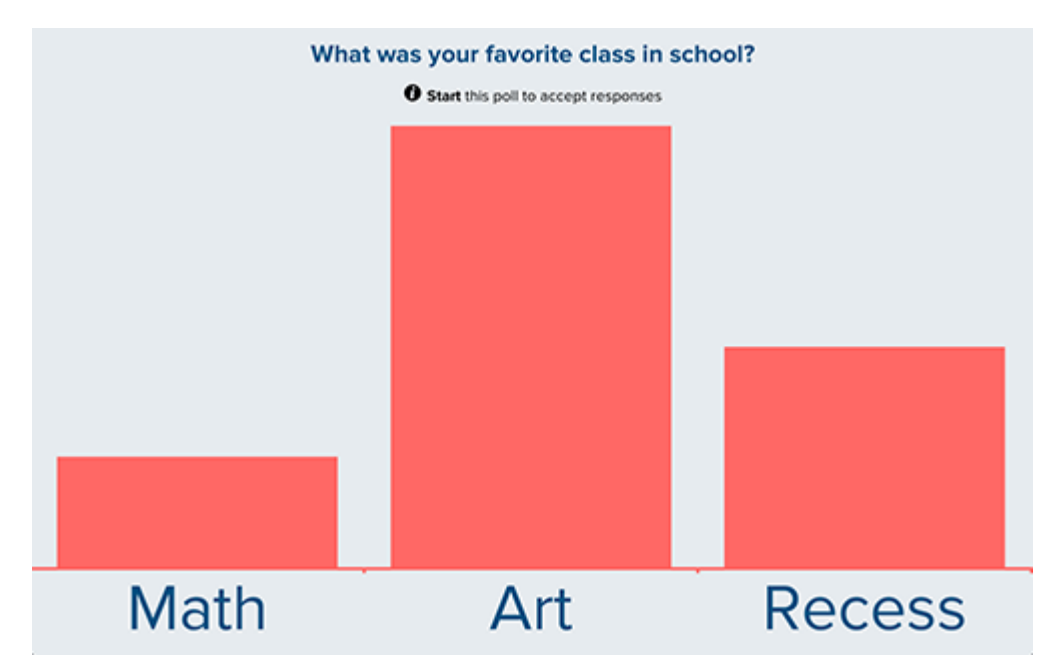

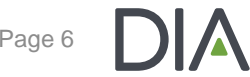

#### Open Response and Word Cloud

*The audience responds freely, with anything they wish. Open-ended responses can be displayed three ways: a ticker, text wall, or cluster. Word Cloud allows only one word answers from the audience.*

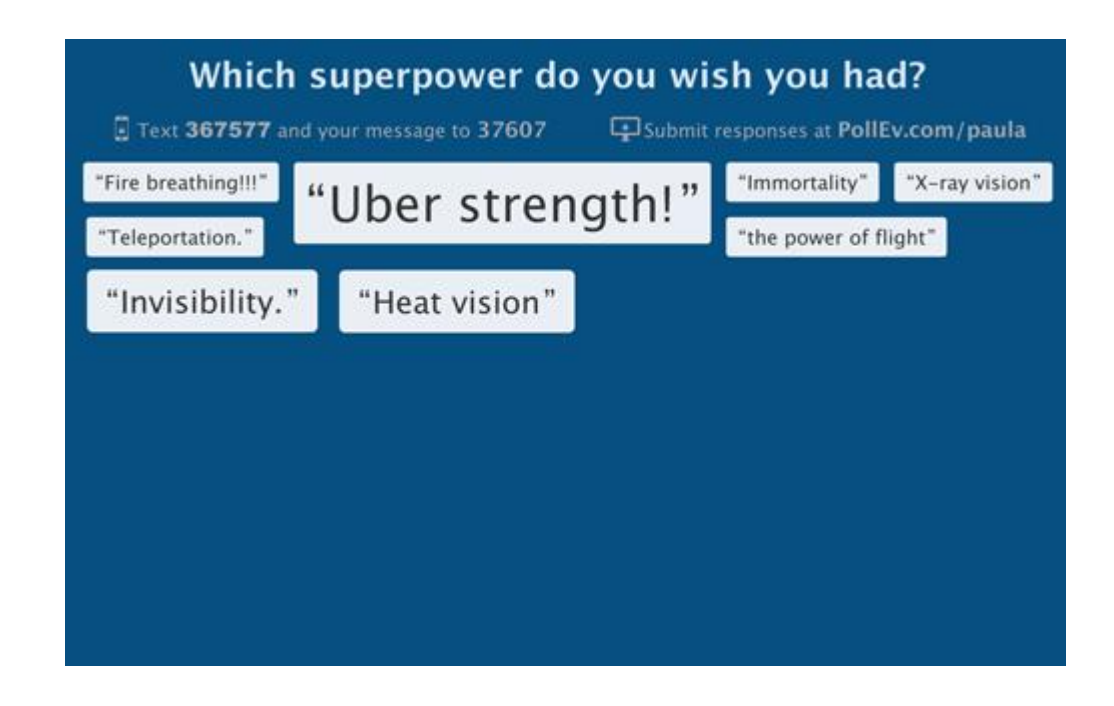

#### Clickable Images

#### *The audience clicks anywhere on an image to respond. You can even specify regions to count clicks in specific areas.*

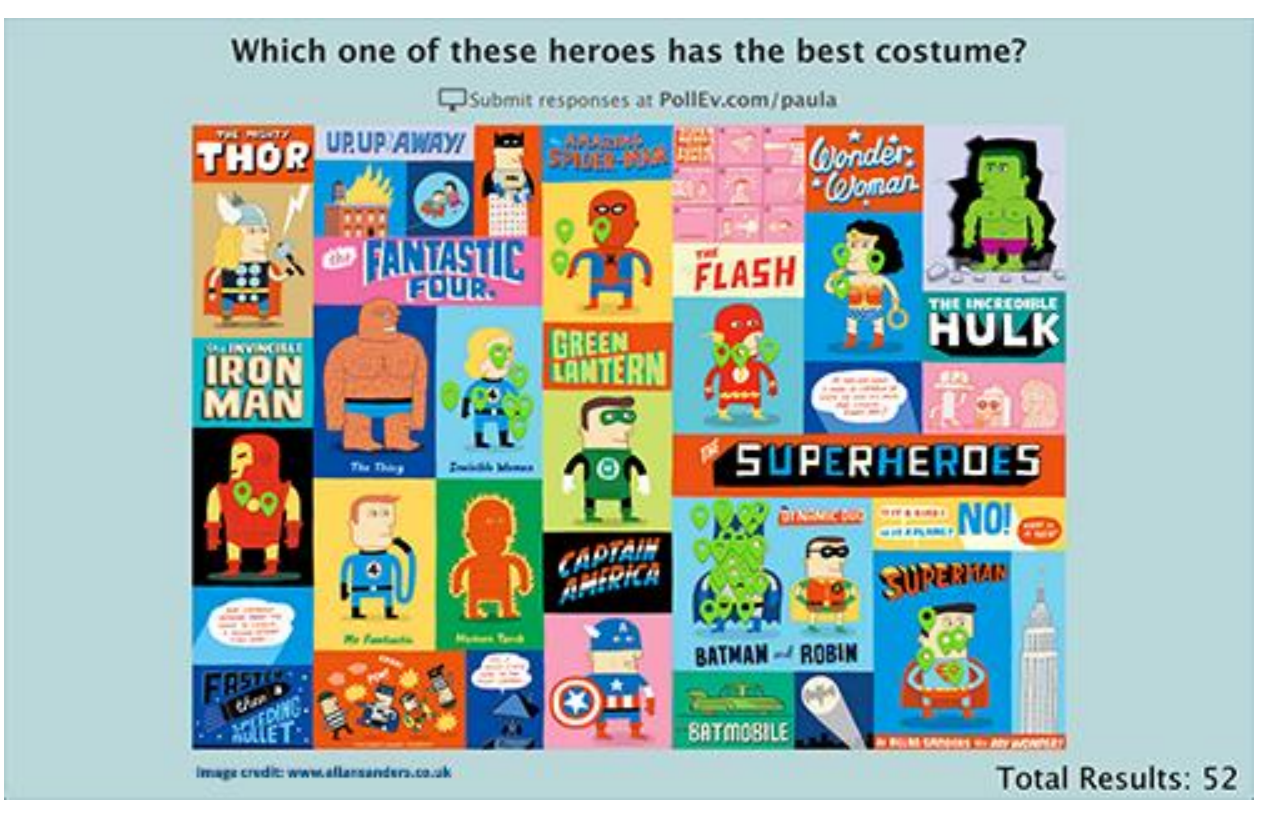

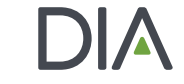

### Up & Down Voting

*The audience submits ideas or questions. Then they can anonymously upvote or downvote all other responses, so the best rise to the top quickly.*

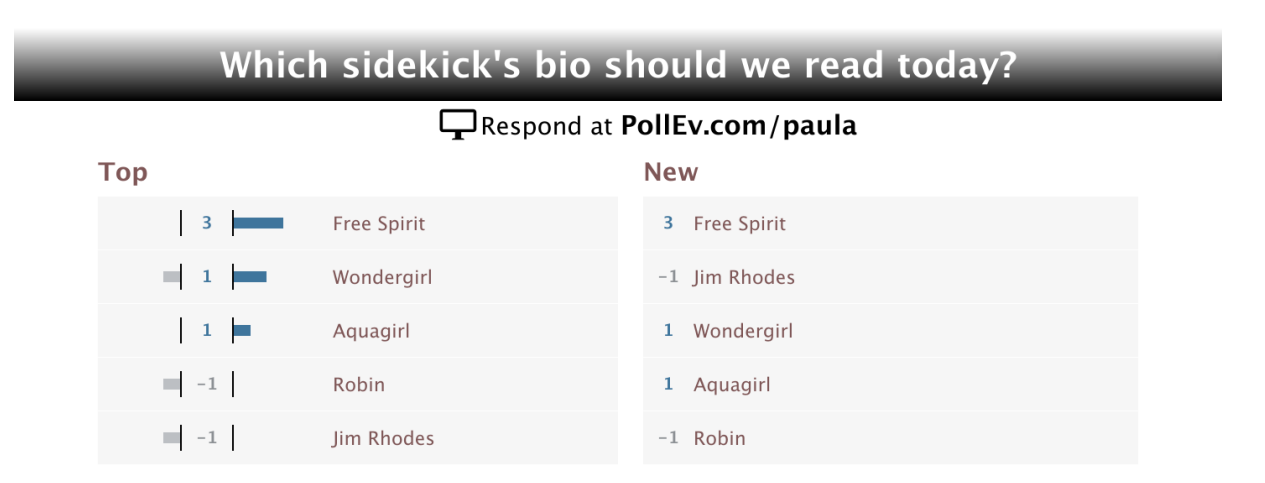

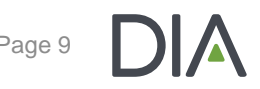

#### Rank Order

*Participants rank the response options you provide. The results display as a bar chart ranking the options 1st, 2nd, 3 rd, etc.*

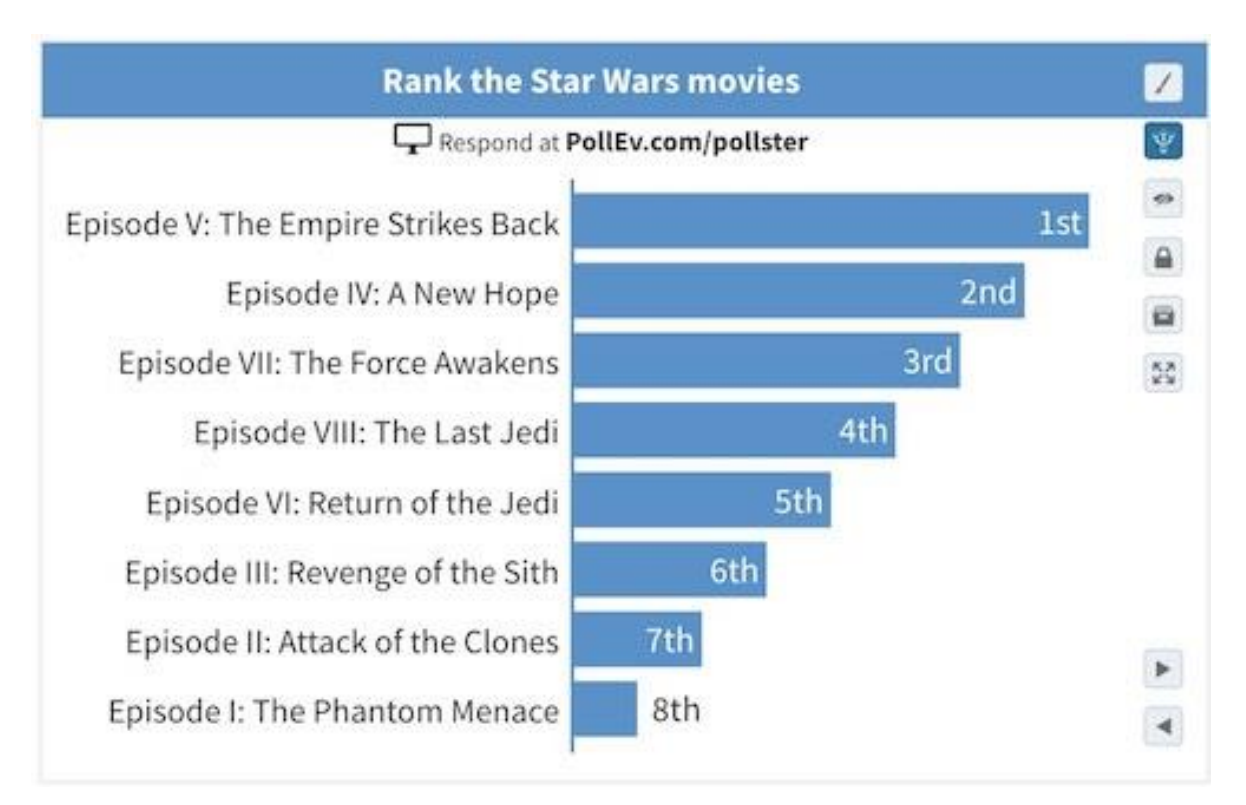

#### Step 2: Submit your questions

**Visit<https://s.zoomerang.com/r/PRBD8Q3> and complete the form to submit your questions.** 

#### **Tips for Success**

- Make questions short and simple. Limit answer choices to 5 total.
- o Allow time for discussion of the response results. Build in approximately 1-2 minutes for presenting and polling and at least 2- 3 minutes for discussion of each question.
- $\circ$  It is recommended to use no more than 5 questions. Use questions sparingly to highlight the points you most want to emphasize.

## Deadline to Submit Questions: June 8

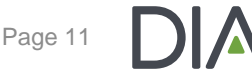

#### Step 3: Inserting Polling Slides

DIA will create your polling slides from your submitted questions and send the polling slides to you no later than June 14.

> You must then copy and paste the slide(s) into your slide deck where you want them to appear in your presentation prior to submitting the final version to DIA on June 15. Slides must be submitted using PowerPoint.

Page 12

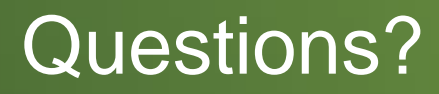

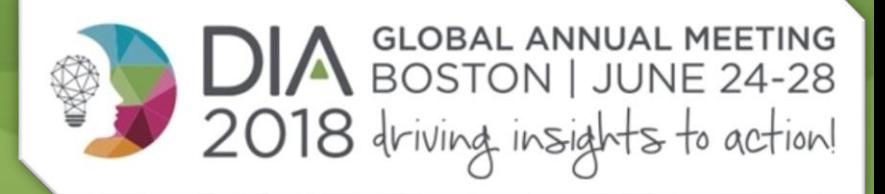

## If you have any questions, please contact Jess Warner at jess.warner@diaglobal.org.

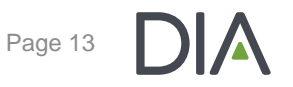

© 2018 DIA, Inc. All rights reserved.